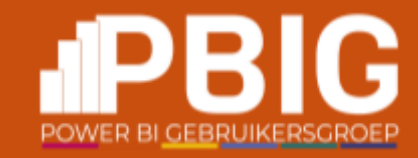

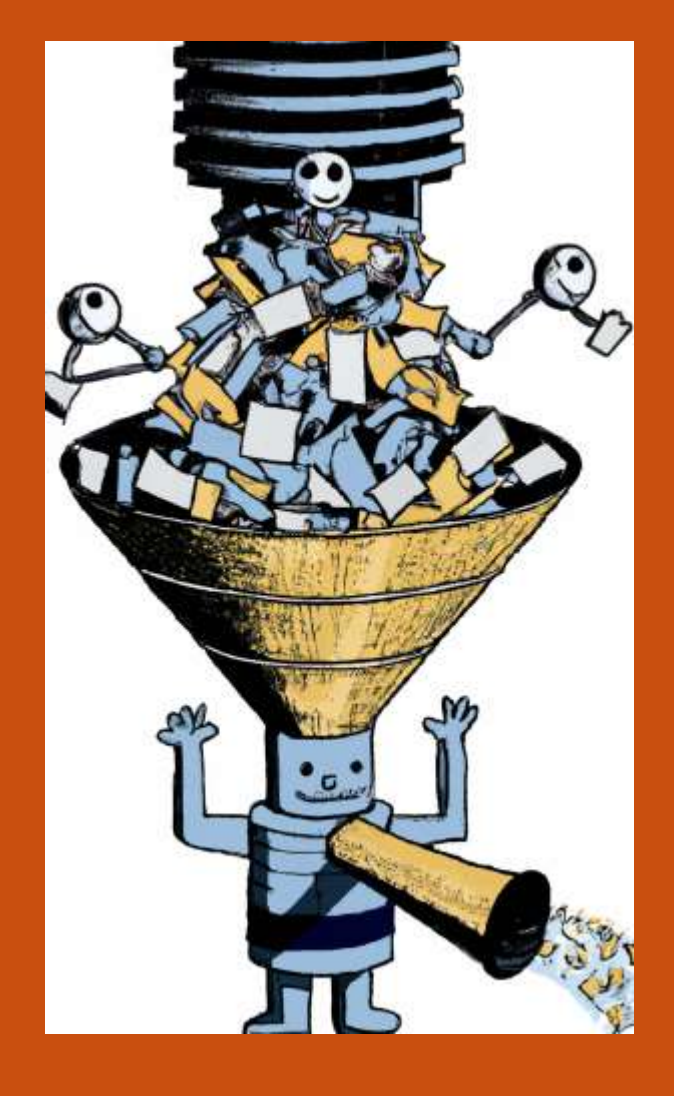

## Process streaming data in Power BI with Azure Data Explorer

 $|U2U|$ 

Nico Jacobs @SQLWaldorf

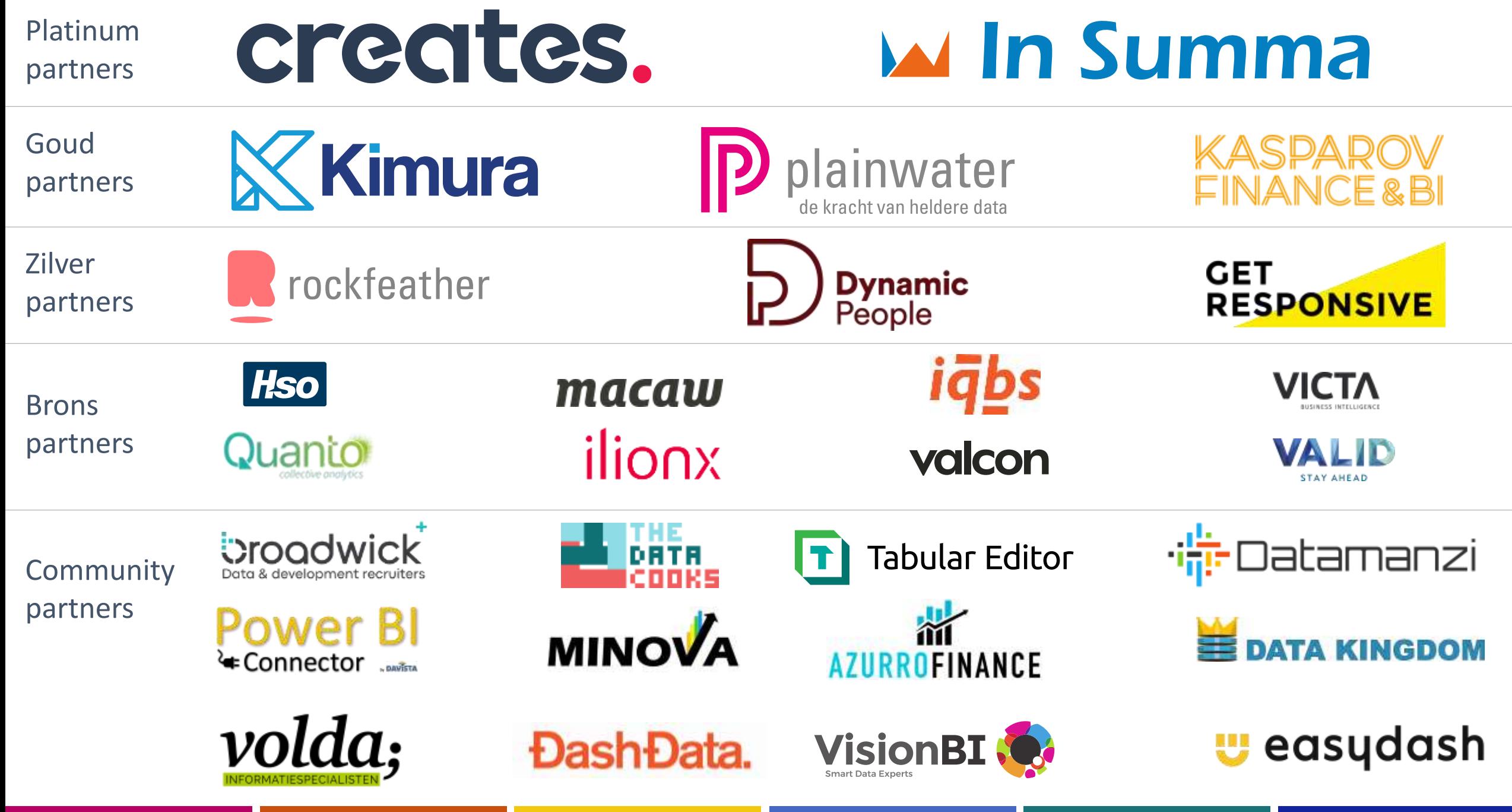

### Why Streaming Data?

- Traditional Business Intelligence first collects data and analyzes it afterwards
	- Typically 1 day latency
- But we live in a fast paced world
	- Social media
	- Internet of Things
	- Just-in-time production
- We want to monitor and analyze streams of data in near real time
	- Typically a few seconds up to a few minutes latency

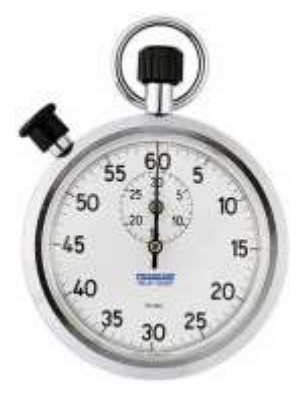

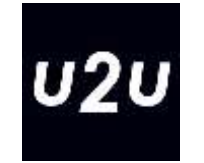

#### Power BI data access

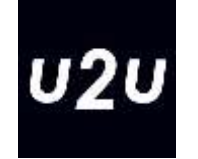

- Power BI has different ways to interact with source data
	- Pull: Power BI queries the data when needed
	- Push: The data is sent to Power BI whenever the source wants this
- Pull is the most common technique
- Pull often doesn't know when the source data has changed
	- This can increase latency between data changed in the source and data changed in the report

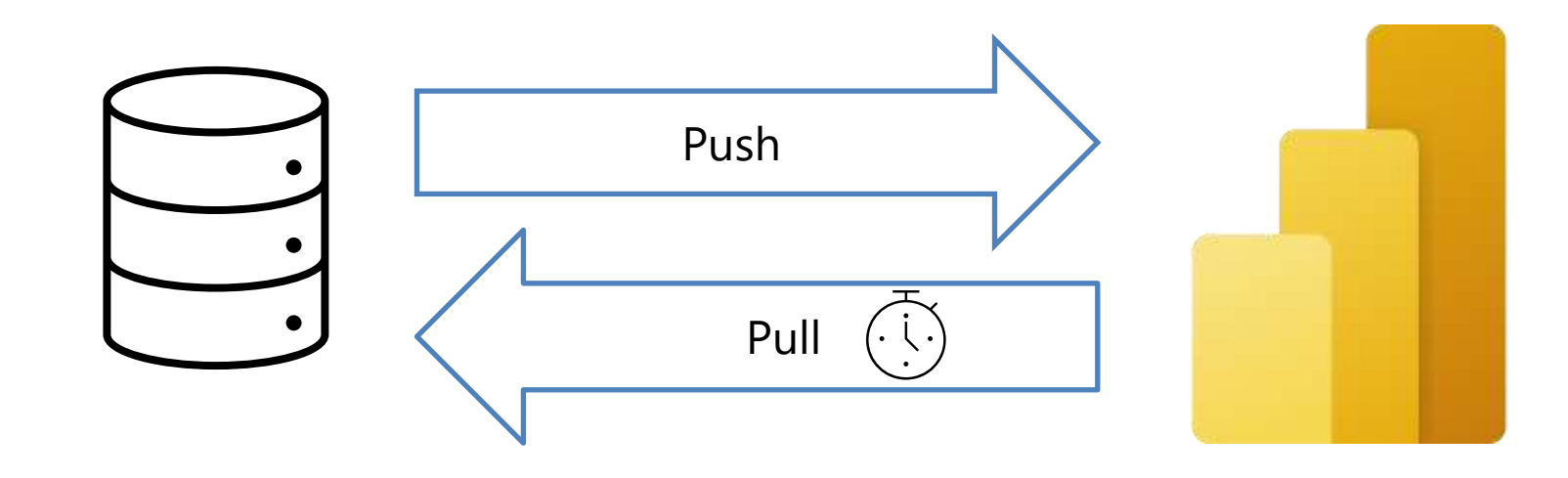

### Pull options for tables in semantic model

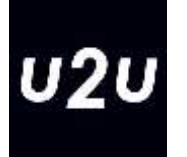

#### Import

- All data and metadata is stored in Power BI
- Fast query performance
- Long refresh time needed -> increases latency
- Models can become too large

#### DirectQuery

- Meta-data is stored in Power BI
- Data is queried from the source for every DAX query  $\rightarrow$  fast source needed
- No data refresh needed (unless automatic aggregations are used)
- No concerns on model size

#### Dual

- Combines Import and DirectQuery on a single table
- Dependent on query Power BI can decide to use on or the other

#### Live Connection

- Only possible to Power BI/Analysis Services models
- Both meta-data and data are stored in the source

#### Push options for streaming data in Power BI

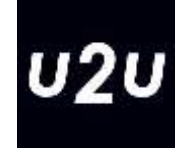

■ Power BI has a few built-in techniques for dealing with streaming data:

#### Push semantic model

Streaming semantic model

PubNub streaming semantic model

#### Push semantic model

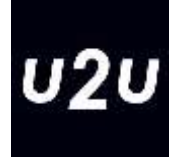

- Creates a special Power BI semantic model
- This model doesn't pull data upon model refresh
- Via a special web service software has to push data into the model – Or via Azure Stream Analytics
- Regular reports and dashboards can be created on top of it
- Dashboard visuals and Q&A visuals refresh in real time

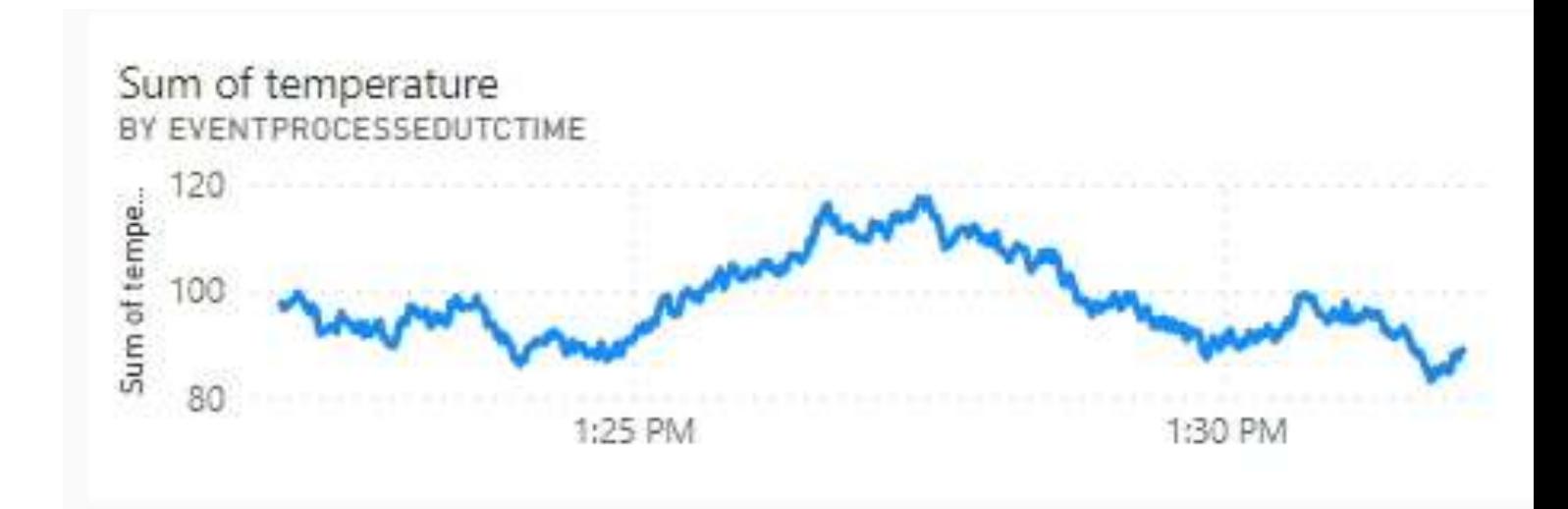

#### Limitations Push semantic model

- Max 75 tables
- Max 200.000 rows per FIFO table
	- New rows overwrite the older rows
- Max 5 million rows per regular table
	- New rows are ignored once limit is reached
- Max 1 million new rows per hour
- More limitations apply, check documentation

#### Streaming semantic model

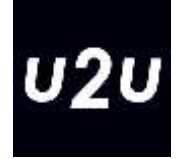

- Creates special Power BI semantic model as well (same REST API)
- But data pushed into it is only cached for 1 hour
- No regular reports, Q&A, filters, alerts etc possible
- Only special Dashboard tiles are supported
	- But the visuals have smooth updates
- Since no Power Query or DAX can be involved, this provides lowest latency

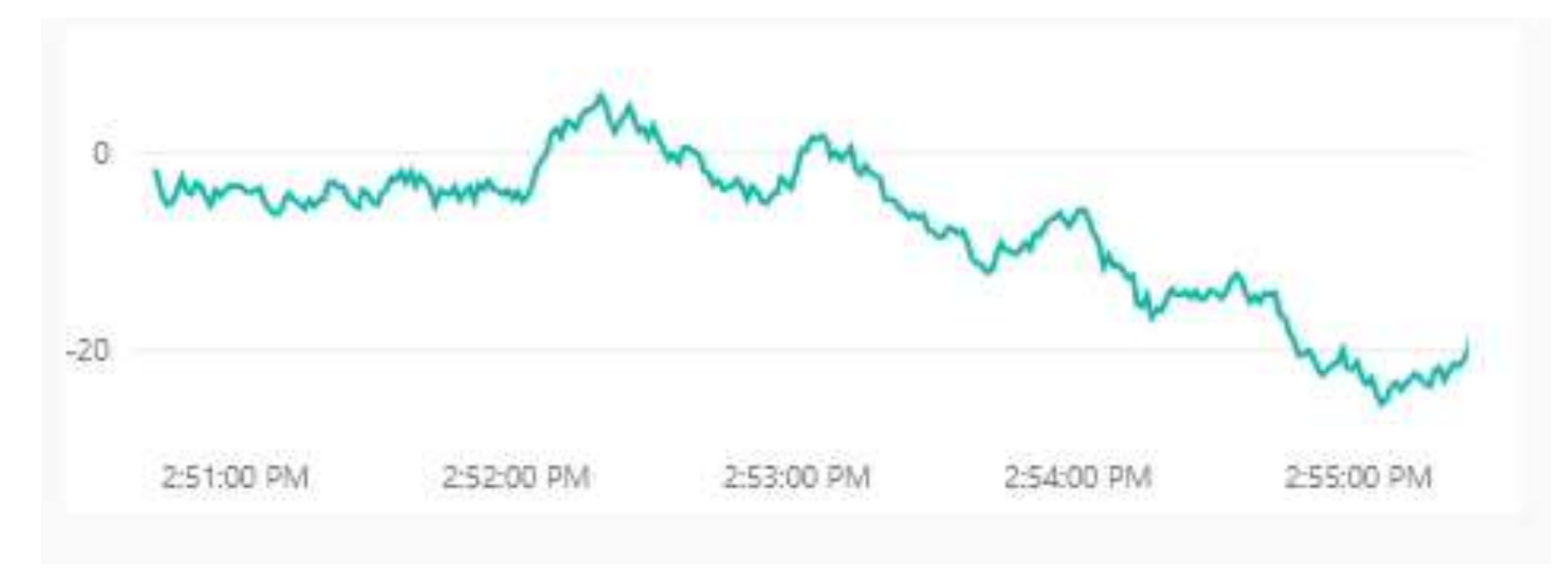

#### Streaming data with PubNub

- PubNub is an external service
- You require a subscription on PubNub to use it
- Data is not stored in Power BI
- Very similar to Streaming semantic model

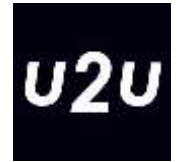

#### Advantages of these approaches

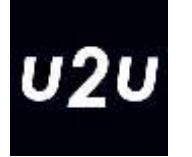

- The push and streaming models do support dashboard visuals with very low latency
- For Push models also regular Power BI reports can be made, but these require the auto-page refresh for auto-updates
	- Push model is treated as DirectQuery for auto-refresh
- Easy to setup from within Azure portal when using Azure Stream Analytics

#### Disadvantages of these approaches

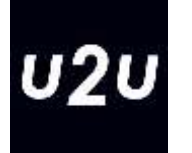

- Difficult to handle very large volumes of data ingestion and storage
- Difficult to handle varying sources
- The need for Azure Stream Analytics to transform and push the data
	- Unless you program it directly against REST service or PubNub

#### Wrap up

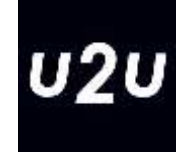

- When just showing detailed numbers, push datatsets can be used to build reports or dashboards showing streaming data
- But this approach has issues with
	- Large data sets
	- Large volumes of incoming data
	- Complex calculations
- A solution might be DirectQuery
	- This does not limit the volume or influx of data at all
	- It has minor limitations on what can be done in PowerQuery
		- **Depends on source used and amount of query folding supported**

#### Azure Data Explorer

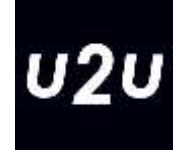

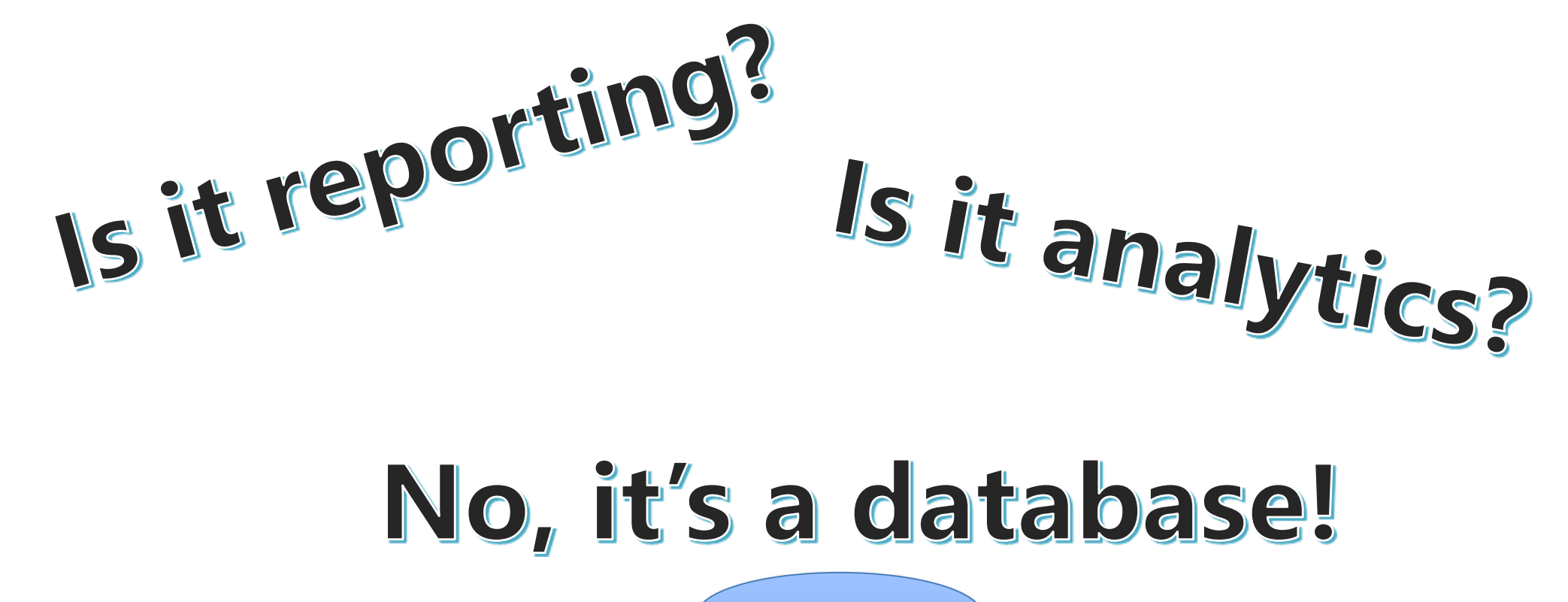

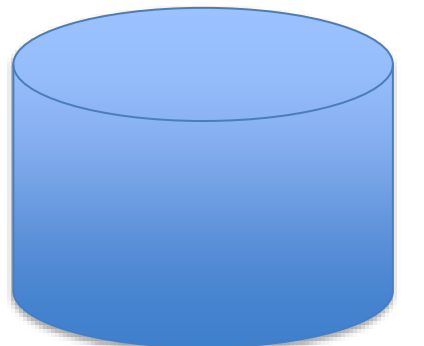

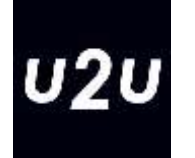

## Cloud-based, scale-out, append-only database for data exploration

#### Cloud-based

- It runs in the Azure cloud
- It is part of other Azure offerings
	- Azure Monitor, log analytics, application insight, …
- **Or it can be us**  $\frac{1}{2}$  resources
	-
- - $-$  Not for production

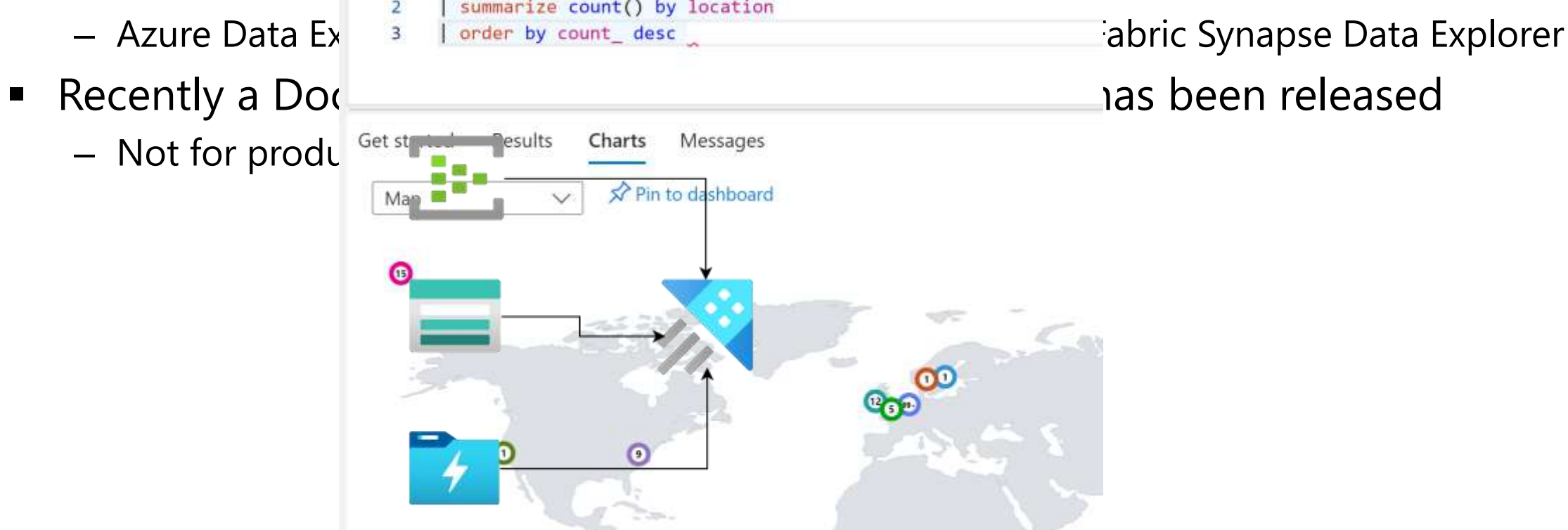

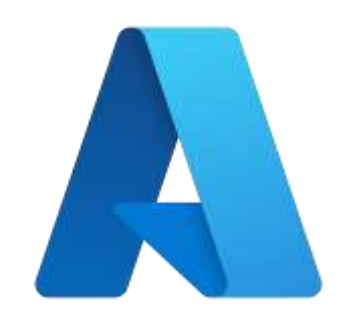

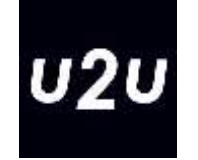

#### Scale-out

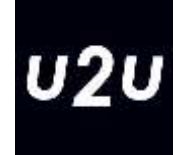

- ADX spreads the work over multiple machines
- We can control how powerful these machines are
	- Scale-up
- We can control how many machines we want
	- Scale-out
- **The service can be paused to save cost** 
	- Restarting takes 5-10 minutes

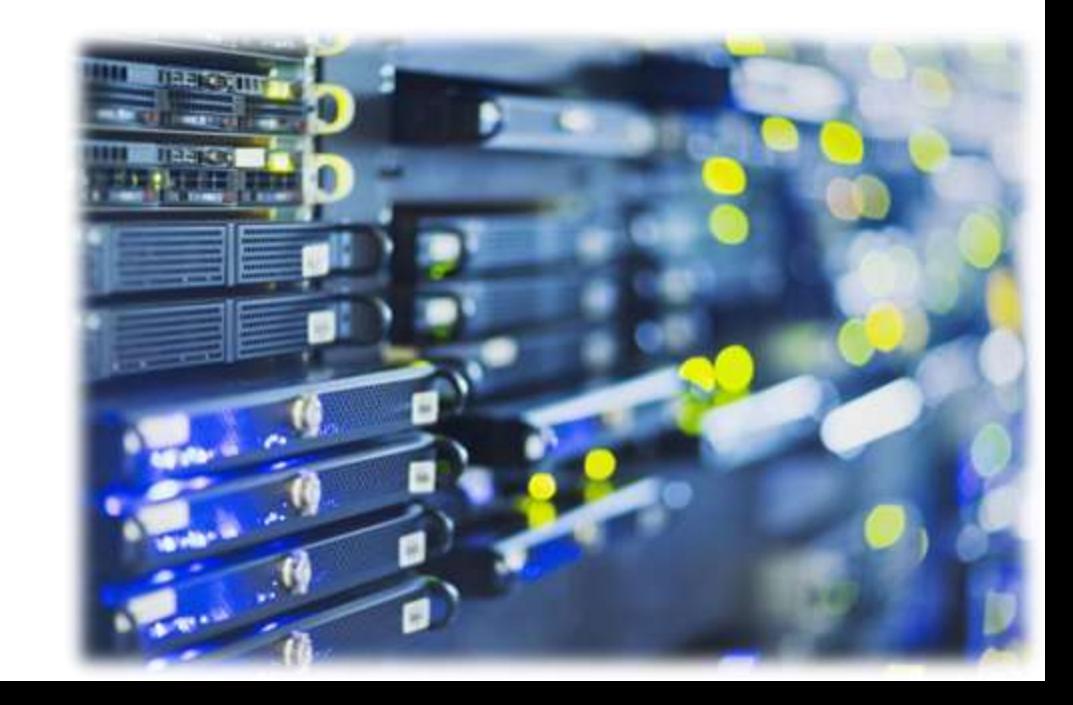

### Append-only

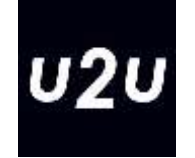

- ADX is designed for processing streams of data
	- Telemetry data, logfiles, stream of business events, …
- The data can be inserted in batches
	- Usually, every couple of minutes a batch of data get processed
	- Streaming data is supported as well, but lower throughput (< 4Gb/h)
- Data is kept for a pre-defined time window
	- Days, weeks, months, …
	- Default set at the database level, can be controlled at the table level
- By default, no other row delete options
	- Unless purge is enabled
- No update option
	- But you can write query results to new table and drop table

#### For data exploration

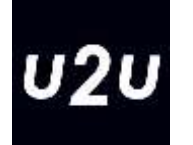

- Contains many features to make data analysis easier
	- Time series functions
	- Geolocation functions
	- Python and R integration
	- Data visualization

 $3k$ 

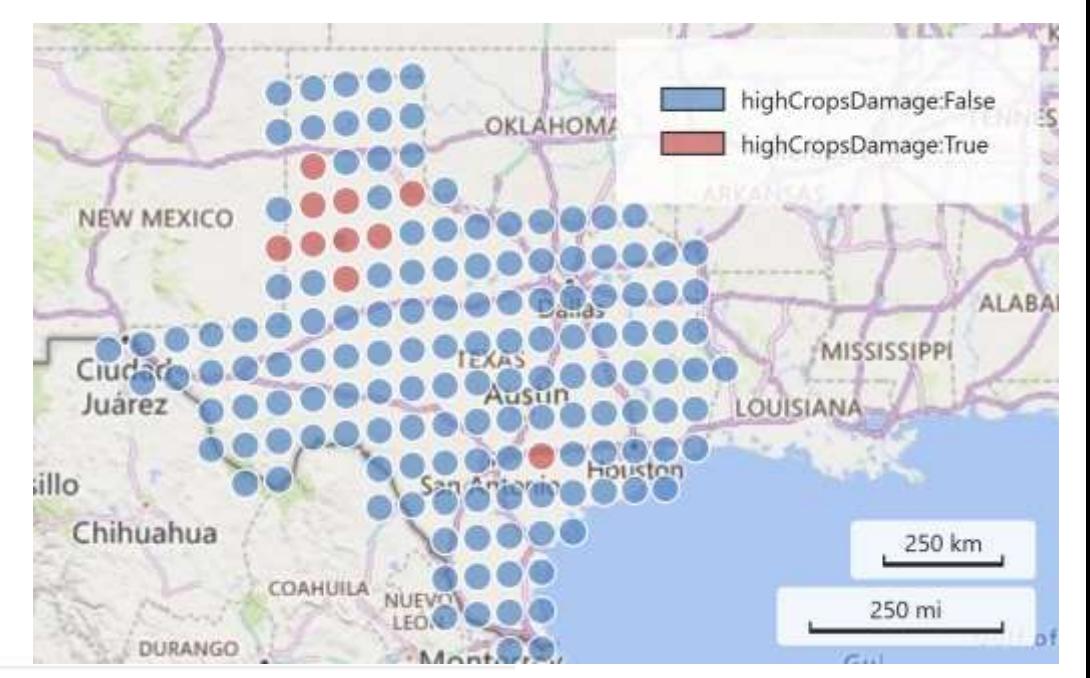

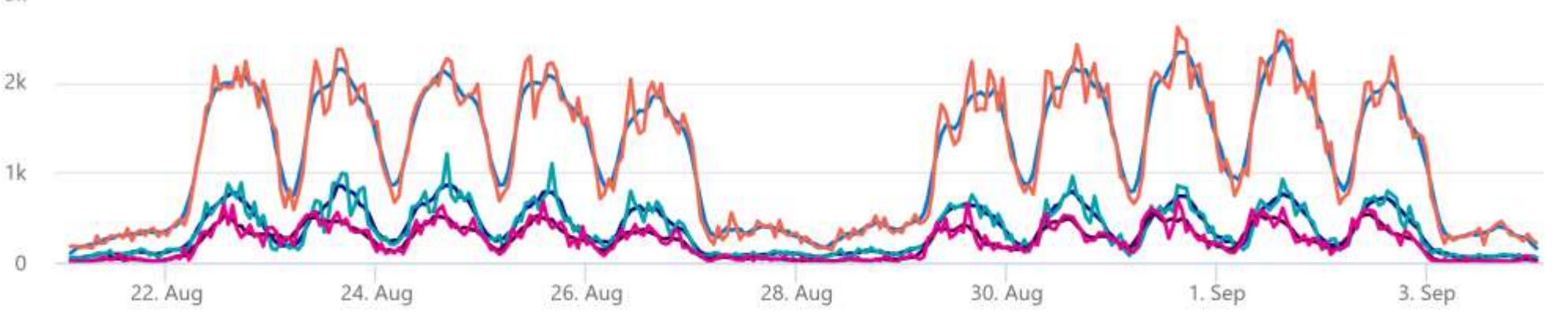

#### Start using Azure Data Explorer

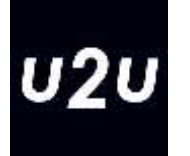

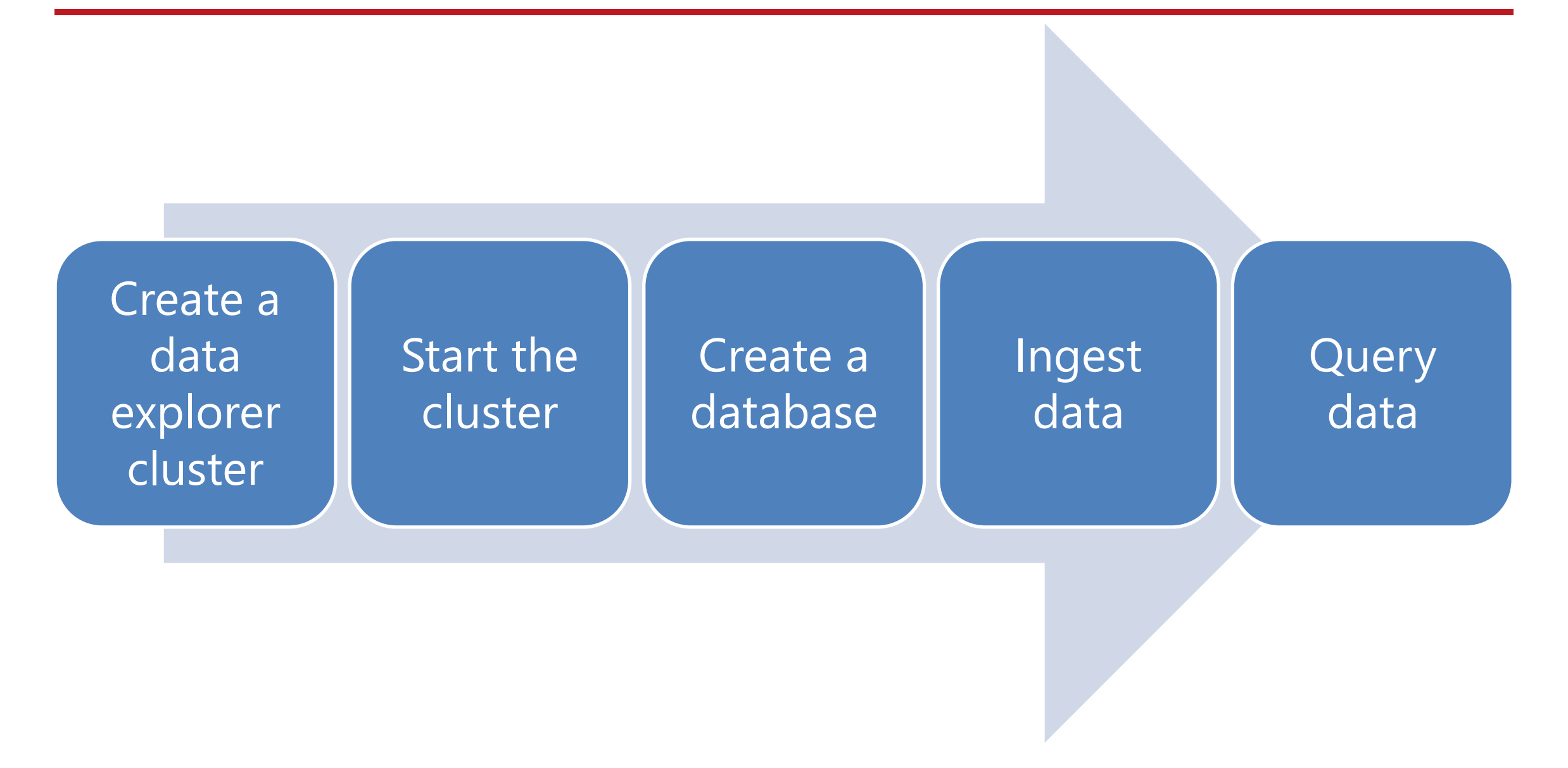

#### Create the cluster in Azure

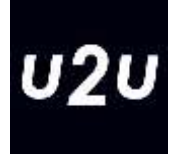

- **EXPLOREGIO AZULE PROPER AZULE**
- Data Explorer Database in Azure Synapse Analytics (preview)
- KQL Database in Microsoft Fabric Synapse Real-Time Analytics
- Azure Data Explorer docker container (on-prem, dev only)
- Free cluster (8 Gb ram, 100 Gb data) at https://aka.ms/kustofree

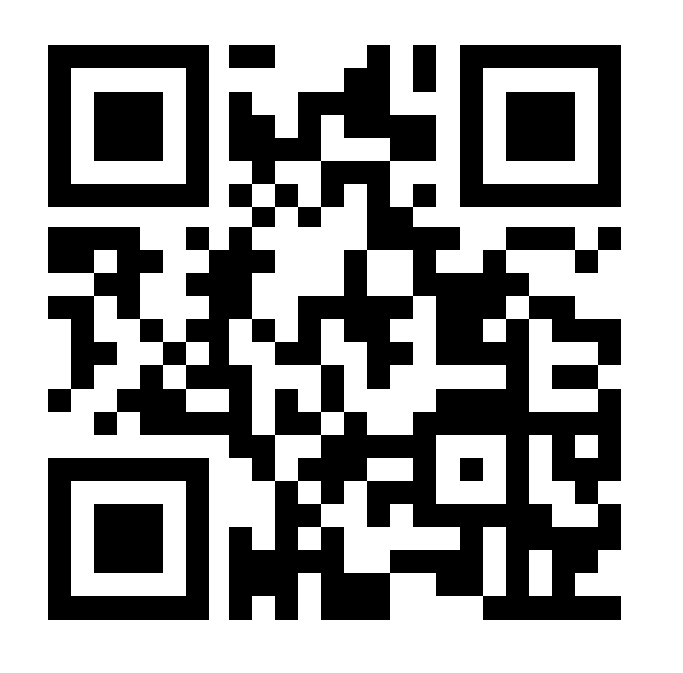

#### Cluster properties

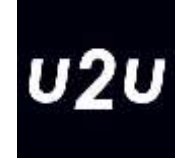

- VM type (compute or storage optimized) and size
- Number of VMs and auto-scale options
- Streaming option
	- Streaming data is first loaded in row store before conversion to column store
	- Reduces throughput but data available in seconds instead of minutes
- Purge option
	- Transactional inconsistent delete option (GDPR)

#### Create a database

- Data is loaded in extends
- Once an extend is finished it becomes read-only
- Extends can be merged, copied to different machines, …
- An extend expires (and gets removed from blob storage) after the Retention period
- An extend can be kept on SSD (or even in memory) during the Cache period

#### **Azure Data Explorer Database**

Create new database

Admin $\Omega$ 

nico@u2u.be; U2U

Database name \*

CloudBrew23

Retention period (in days)  $*$  (i)

31

Unlimited days for retention period

Cache period (in days)  $*$   $\odot$ 

5

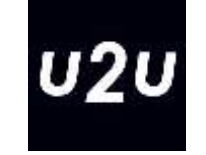

#### Inspecting and changing database settings

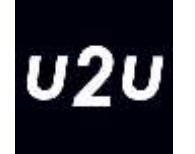

- The Kusto query language has statements to inspect and modify meta-data
- These statements all start with a .
	- To distinguish them from regular queries
- With .show database and .show databases meta-data at the database level can be retrieved
- Using .alter database allows to change the meta-data if needed

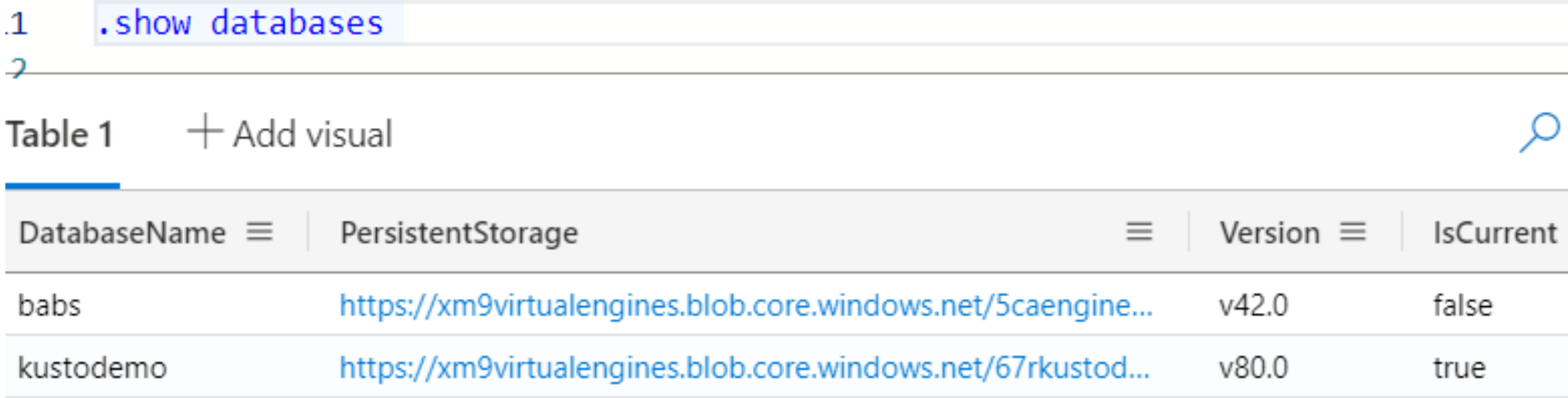

#### Retention Policy

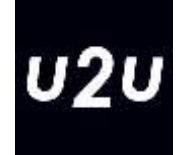

■ The database retention policy controls how long data is kept in the database

```
.alter database kustodemo policy retention 
\lambda{
  "SoftDeletePeriod": "365:00:00",
  "Recoverability": "Disabled"
}
\ddot{\phantom{a}}
```
.show database kustodemo policy retention

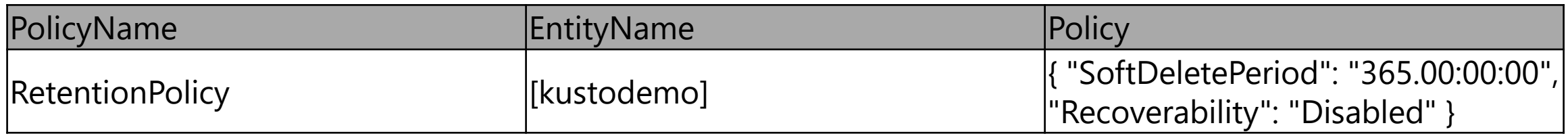

### Cache policy

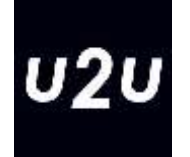

- By setting the caching policy by code, more detailed caching can be controlled
	- E.g. cache data for the last 20 days, but also the Christmas sales

```
.alter database kustodemo policy caching 
       hot = 20d,
       hot_window = datetime(2023-12-15) .. datetime(2024-01-01)
```
■ Most policies can be set at the cluster level and overwritten at the database and/or table level

#### Create a table

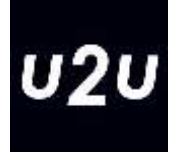

- ADX is table-oriented
	- Table has a set of strongly typed columns
	- In contrast to ElasticSearch and other search engines
	- But dynamic columns can hold JSON or XML
- Tables have no primary nor foreign keys
	- But you can join tables while querying
- Both a GUI as well as Kusto code can be used to create tables

```
.create table ['station'] (['station_id']:long, ['name']:string, ['lat']:real, 
['long']:real, ['dockcount']:long, ['landmark']:string, ['installation']:datetime)
```
■ Data is processed by the data management component

– Schema checks

Ingesting data

- Data type conversions
- Sharding
- Compression
- Indexing
- **EXE** After persisting it in storage the data load is committed

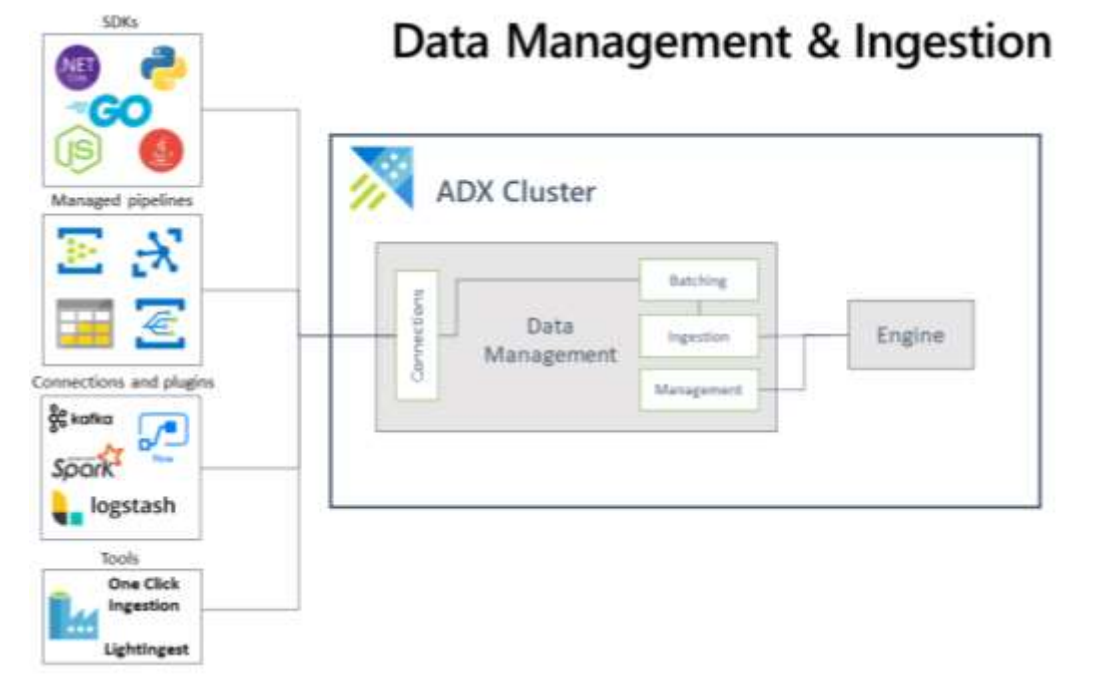

**U2U** 

(https://docs.microsoft.com/en-us/azure/data-explorer/ingest-data-overview)

#### Data ingestion options

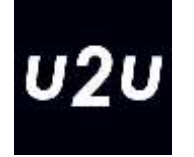

- Web portal
- Control statements
- LightIngest console application
- APIs
- Azure Data Factory, Synapse pipelines, Fabric pipelines and EventStreams

#### Data ingestion options

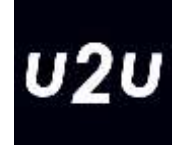

- One click ingestion
	- Start from Azure Data Explorer web portal  $\rightarrow$  Ingest new data
	- For one time data loading from limited set of sources
		- Blob, Data Lake (1 & 2) or local file
	- For incremental loading from Event Hub
- LightIngest
	- Console application
	- Can insert data from local file or blob storage

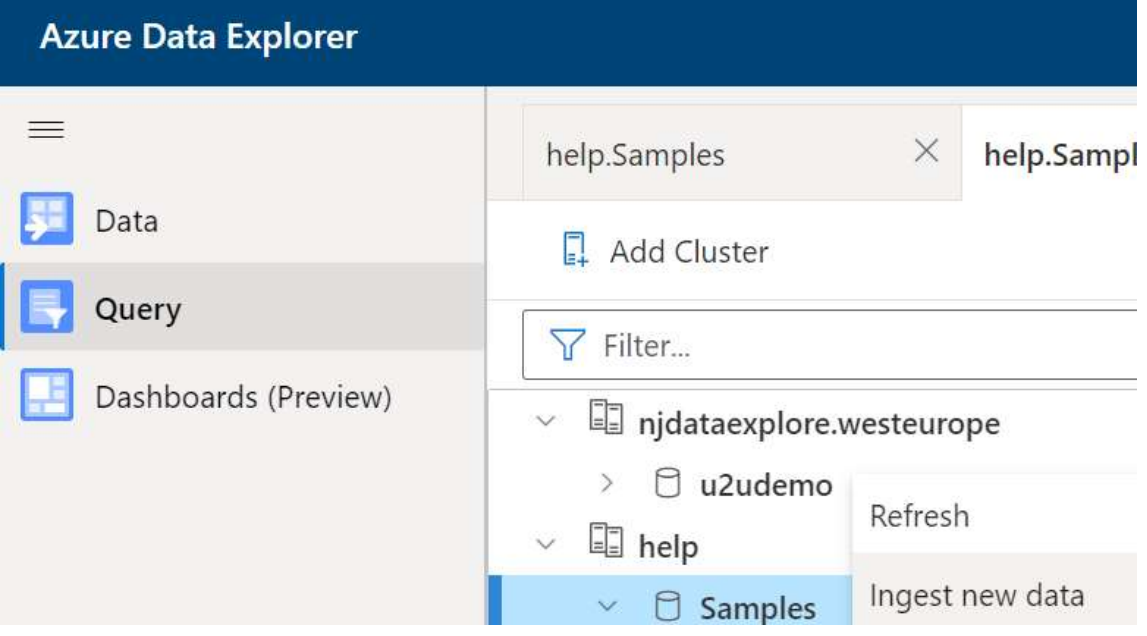

#### Pipelines

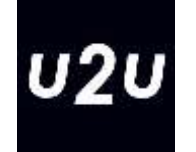

- Azure Data Factory, Synapse Analytics and Fabric all support pipelines
- The Copy Data and Data Flow activity in there supports ADX tables as sources and destinations
- **EXTER 15 There is also an Azure Data Explorer Command to issue statements to** truncate tables, drop or recreate tables, …

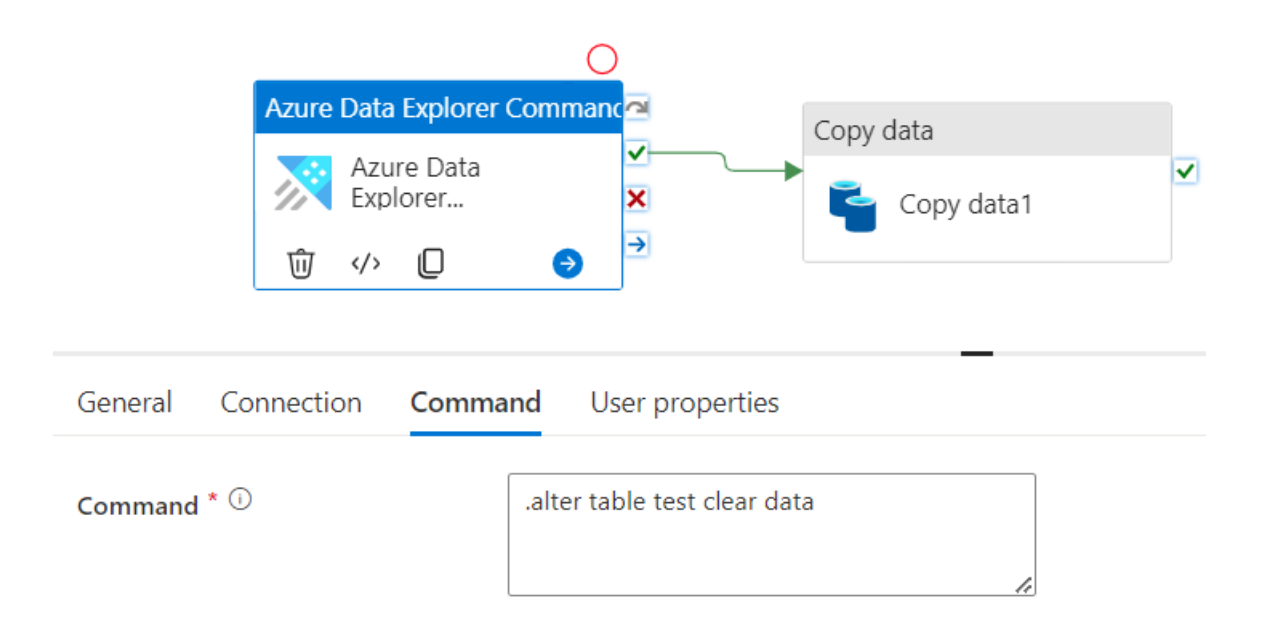

#### Ingest data from Kusto

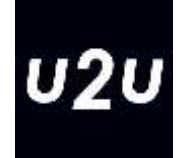

- Using Kusto code, data can be ingested as well
- However, first a mapping from source files into destination columns needs to be defined:

```
.create table ['station'] ingestion csv mapping 'station_mapping' 
'[{"column":"station_id", "Properties":{"Ordinal":"0"}},{"column":"name", 
"Properties":{"Ordinal":"1"}},…,{"column":"installation", 
"Properties":{"Ordinal":"6"}}]'
```
■ Only then, the ingestion can happen (e.g., from an Azure Blob Storage Shared Access Signature (SAS)

```
.ingest async into table ['station'] 
('https://yoursa.blob.core.windows.net/container/file.csv?sv=2023-01-03&…') with 
(format='csv',ignoreSizeLimit=true,ingestionMappingReference='station_mapping', 
ingestionMappingType='csv',tags="['90388f32-6a6d-417f-ae69-b527766418f8']")
```
### Working with streaming data

- How "real" is "real time"?
- **EXTE:** If acceptable latency is minutes: Queued ingestion
	- Don't enable streaming ingestion at database or table
	- Ingest data from blob storage (add new files) or event hub
	- Large volumes of data supported
- **EXPLEM** If acceptable latency is just seconds
	- Enable streaming ingestion
	- Ingest data from event hub or IoT hub
	- Limited to 4Gb/hour incoming data
- Lowest latency is using custom code
	- APIs for multiple languages available
	- Lots of responsibilities (batch size, resend policy,…)

.alter database kustodemo policy streamingingestion enable

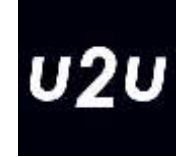

### Partitioning

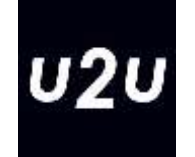

- Azure Data Explorer always partitions data into extends
- By default, this happens based on creation time
- In some cases, explicit control over the partitioning can improve performance
- A Partitioning Policy can be setup to achieve this
	- Choose a Partition key and partition type (hash versus range)
- **EXTERE:** This increases processing time, so only needed in rare cases

#### Beyond tables

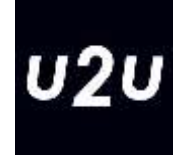

- Besides tables, regular relational databases contain views, functions, stored procedures, …
- In Azure Data Explorer a subset of these objects exist as well:
	- Functions allow to store and reuse logic that can be applied on the data
	- Materialized views are similar, except that they store the result of the view definition on disk (and in the cache), increasing storage and update cost, but decreasing query cost

### Creating Functions

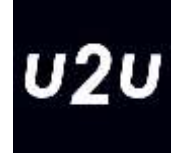

- Besides a wide list of built-in functions, users can also create user-defined functions
- **These can be stored permanently in the database: Stored Functions**
- Or they can be created using the let statement for use in just a single query: Query defined Functions

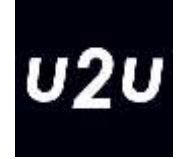

- The let statement allows to define a temporary variable
- The scope of the variable is just one query
- It can hold a constant value as well as a function
- It reevaluates the expression every time it's used
	- Consider materialize() if you don't want that

```
let nrofsamples = 10;
station
 sample nrofsamples
```
#### Stored Functions

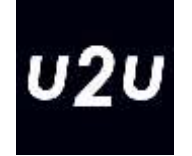

- Stored Functions are created using the .create function command
- Without parameters they act as a sort of view:

```
.create function smallstations() {station
| where dockcount < 12}
```

```
smallstations
```
### Kusto querying options

 $U2U$ 

- Web portal
- Power BI
- Azure Data Studio
- Azure Data Factory (or similar pipelines)
- Kusto Explorer
- **EXECUTE:** Azure Synapse Analytics
- Microsoft Fabric

#### Data Exploration

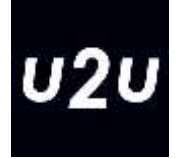

- Azure Data Explorer supports relational data
	- Similar to traditional sql tables
	- Also supports geographical data
- There is support for semi-structured data
	- JSON and XML support
- Text parsing functions support searching in unstructured data as well
- On top of the querying, there is also support for rendering the results graphically, which makes detecting patterns more easily
- Built-in machine learning helps with clustering, time series forecasting and anomaly detection

#### Inspecting databases

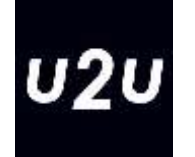

- You can browse to [https://dataexplorer.azure.com](https://dataexplorer.azure.com/)
- On the query tab you can add your cluster
- Then in the object explorer you should see the database(s) you created within the server as well

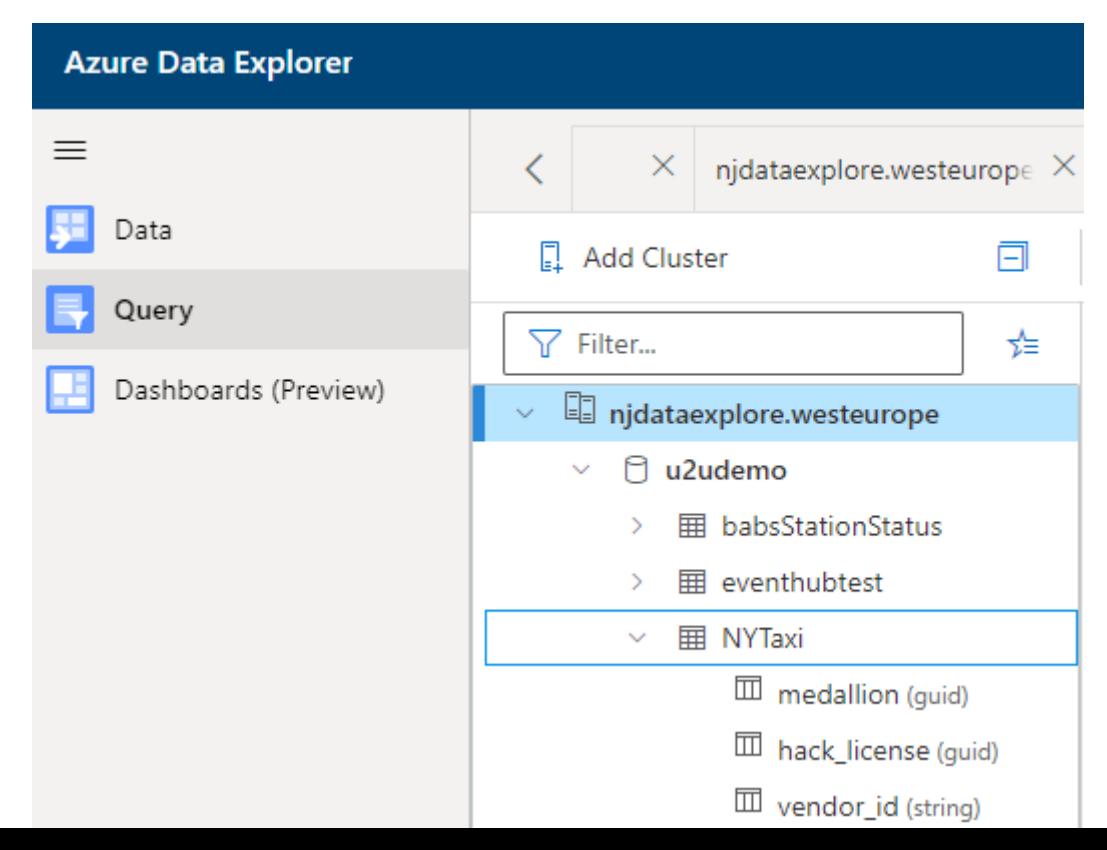

#### Kusto versus SQL

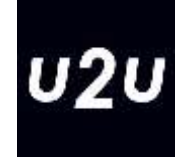

- ADX supports both SQL and Kusto query language
- The Kusto query language is natively build for Azure Data Explorer
- **E** It supports much more advanced querying options
	- Geographical data, string and JSON parsing, time series, …
- It has more a more procedural nature which fits better the flow of data exploration
	- E.g. in SQL we can only have a single WHERE statement whereas in Kusto we can have multiple filter clauses

## Getting started with Kusto

- 
- By putting the explain keyword in front of a SQL query Azure Data Explorer returns the Kusto equivalent of your query

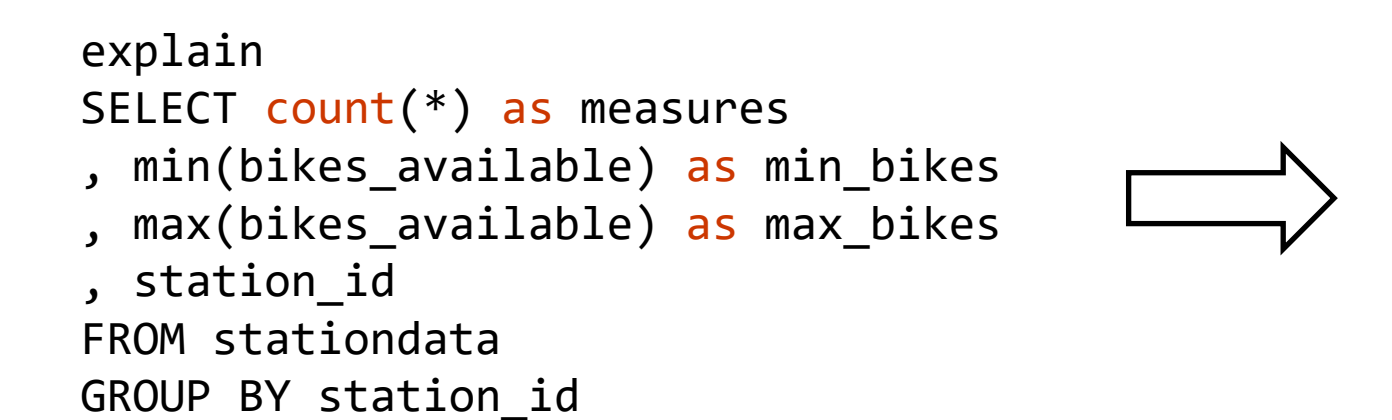

stationdata | summarize measures=toint(count()) , min bikes=min(bikes available) , max\_bikes=max(bikes\_available) by station\_id | project measures, min\_bikes, max\_bikes , station\_id

#### Common queries

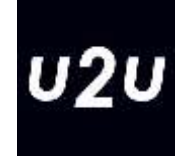

- Start with table of view name (best for completion as well)
- Every operation after a vertical bar (|)
- **EXTED FIGUREY** Line breaks wherever you want
- Most common functions:
	- project: select columns or expressions
	- where: WHERE clause (be sure to use  $=$  = for comparison)
	- take: TOP clause
	- summarize by: GROUP BY and aggregations (also DISTINCT)
	- order by: ORDER BY (remember the nulls first/last option)
	- $-$  join: join (using e.g. kind  $=$  leftouter to specify type of join)

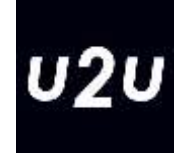

# Demo

#### Kusto in Power BI

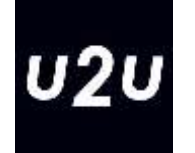

- Power BI supports both Import as well as DirectQuery access to Azure Data Explorer
- Power Query supports Query Folding on Azure Data Explorer
- Web interface for Kusto supports Export to Power BI
- Microsoft Fabric natively support Kusto

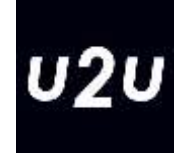

# Demo

#### Conclusions

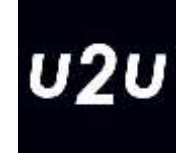

- ADX Cloud-based, scale-out, append-only database for data exploration
- Runs in Azure, Synapse and Fabric
- Supports different options for data ingestion
- Integrates with many client tools
	- Power BI
	- Fabric
	- Azure Data Studio
	- And more with ODBC connector

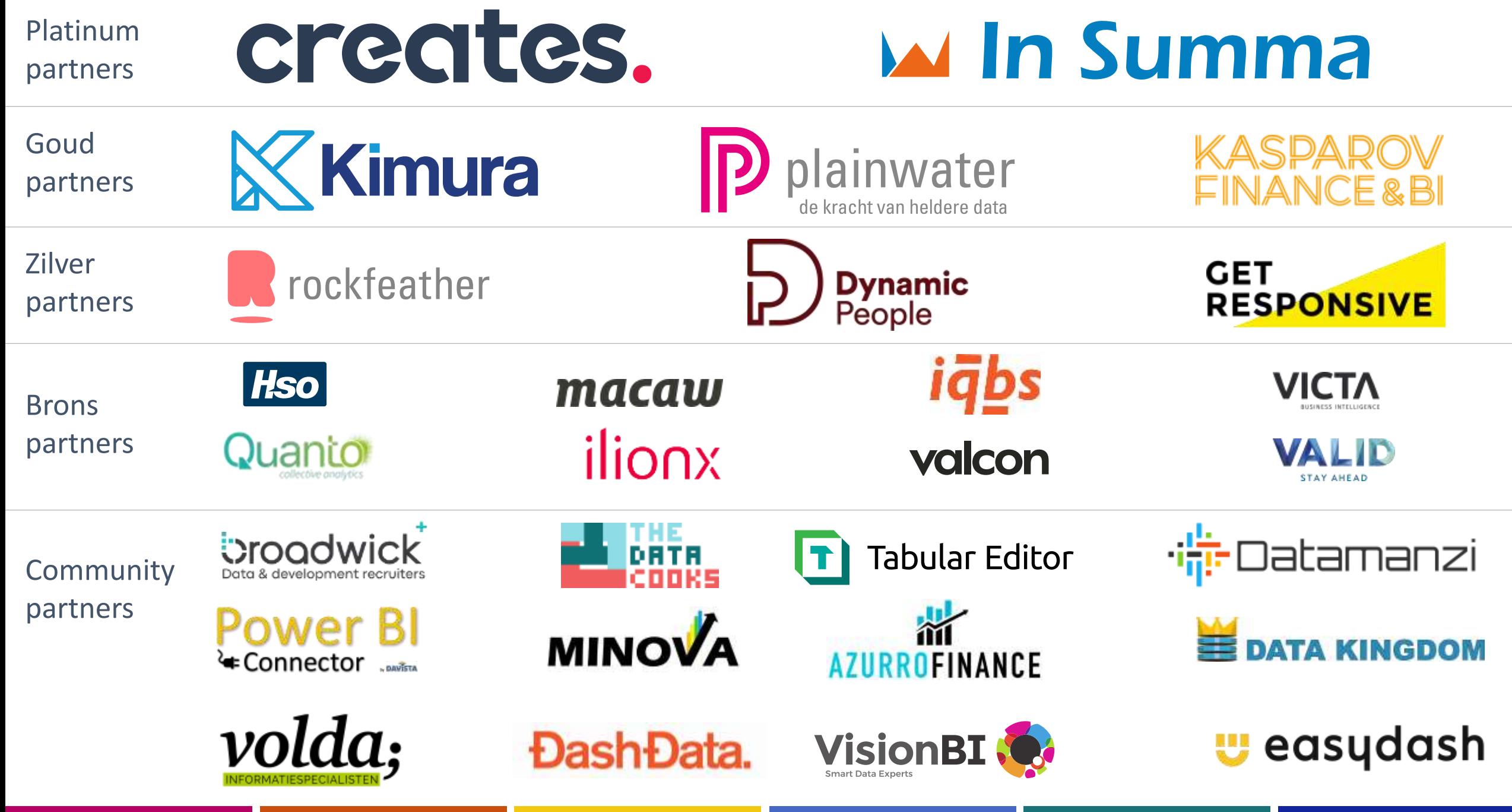

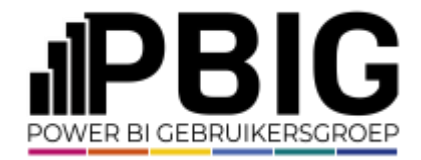

#### Session evaluation **Event evaluation**

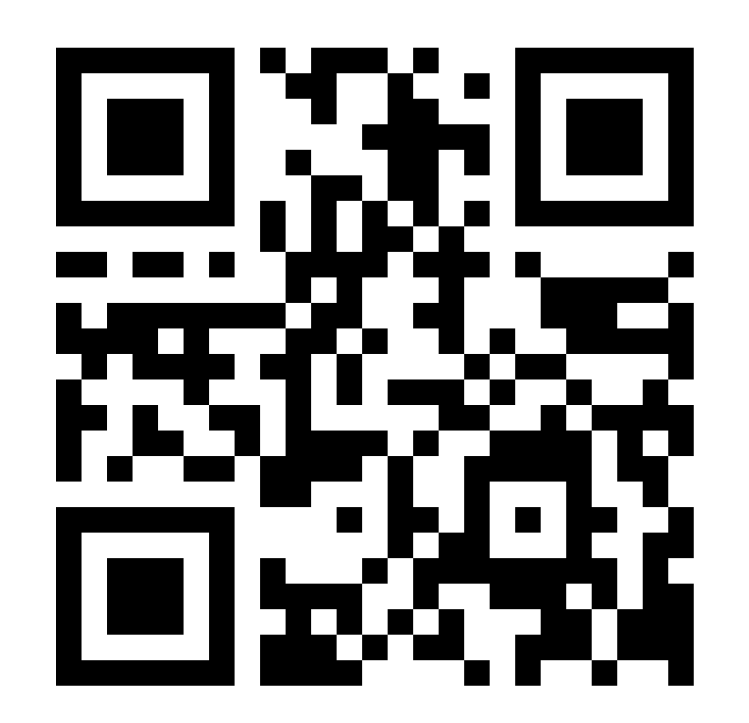

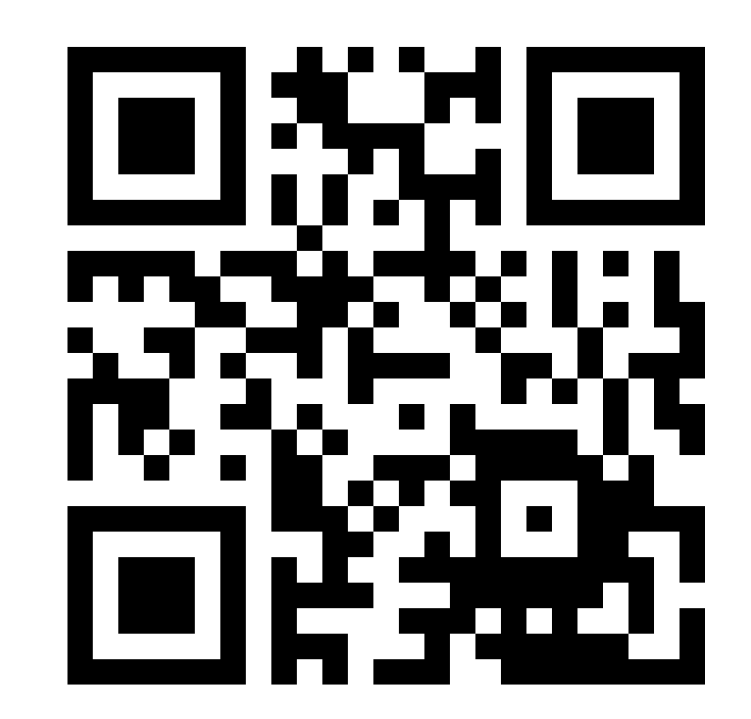